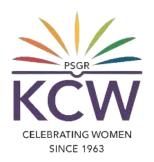

# FAQs ON USING KCW ERP PORTAL

### What is KCW ERP?

KCW ERP is a software solution developed to improve the efficiency of educational operations. This system aids in the management and tracking of day-to-day activities such as administrative processes, curriculum management, student and staff attendance, student and staff information, Library, fee record management, and so on.

We use a KCW ERP Portal in our KCW for both academic and non-academic uses.

## Who can use the KCW-ERP Portal?

1. Current students (UG, PG, M.Phil., PhD Scholars) with valid register number given by our Institution.

SINCE 1963

2. Faculties with Valid Employee ID and an official e mail ID of the KCW domain (Eg: xxx@psgrkcw.ac.in) which is given by our Institution.

# What are all needed for accessing the KCW-ERP portal?

#### **For Current students:-**

- 1. Register number which is provided by the respective department.
- 2. Correct Date of Birth to be entered while registering to the admission.

#### For Faculties:-

- 1. Employee number which is provided by the HR department.
- 2. Official e Mail ID, Registered mobile number and ERP Access privilege.

CELEBRATING WOMEN SINCE 1963

# How to access KCW-ERP portal?

- 1. On your web browser, go to www.psgrkcw.ac.in website.
- 2. Under ICT facilities menu, click the "KCW ERP PORTAL" submenu.
- It will redirect the user to the KCW ERP Portal.
- 4. In this screen, the users should select the staff login or student login buttons respectively.

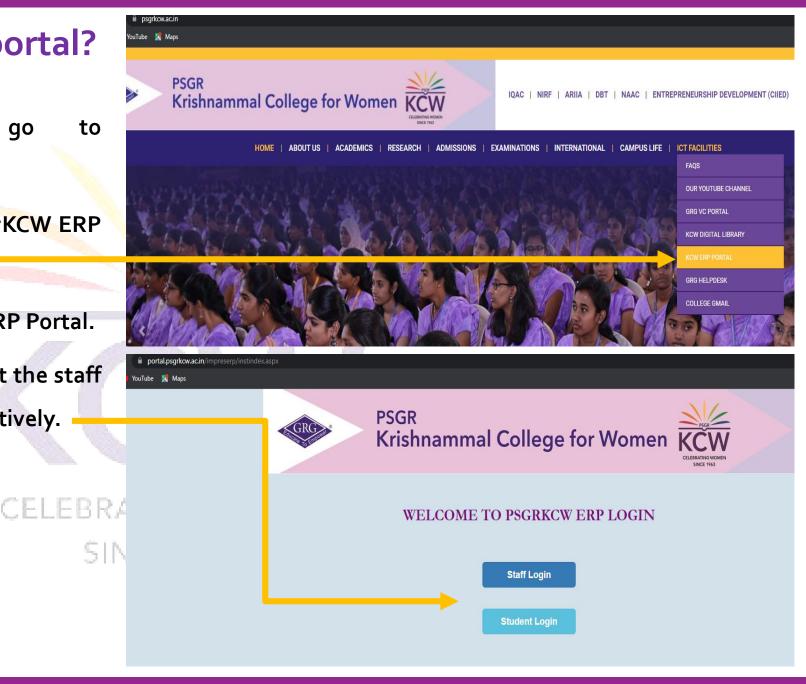

#### Steps for staff login:-

- 1. When the user clicks on Staff login, The Single sign on window appears as shown in the picture.
- Select or Login to your official google account for signing into KCW ERP portal.
- 3. The user can view the ERP authorization form where there will be four form fields such as Aadhar number, Mobile Number, Employee number and Date of birth.
- 4. In these four fields, the user must compulsory enter the at least two fields and select "Click to Verify" for accessing the KCW ERP portal.

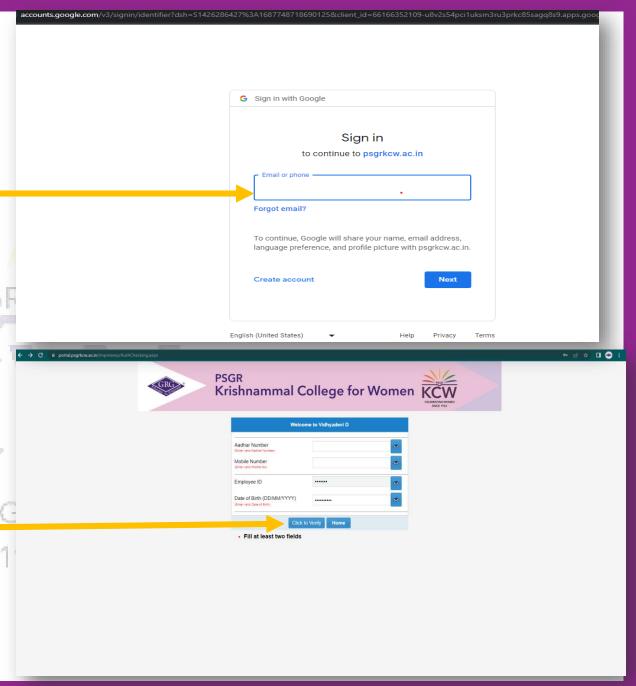

- 5. Once your profile data is verified by the ERP System, the authorized modules will be visible.
  User can click over the particular module button and can use that particular module.
- 6. Permitted modules only will be visible to the users.
- 7. If user wanted to access for additional modules,
  their requested to raise a GRG Helpdesk ticket

  CELEBRATING WOMEN
  under ERP Requirements category

  SINCE 1963

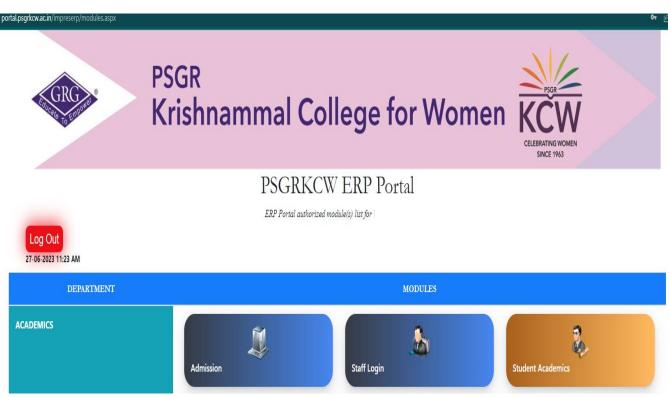

#### **Steps for student login:-**

1. When the user (Students) clicks on, the student login portal (on https://portal.psgrkcw.ac.in/impreserp) appears

as shown in the picture.

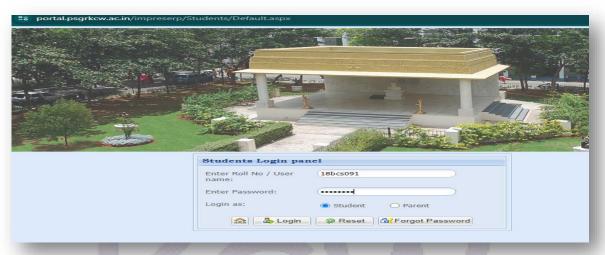

2. The Student can login the portal using the username & password and click on Login. The student's register number will work as a Username and the student's date of birth will work as a default password.

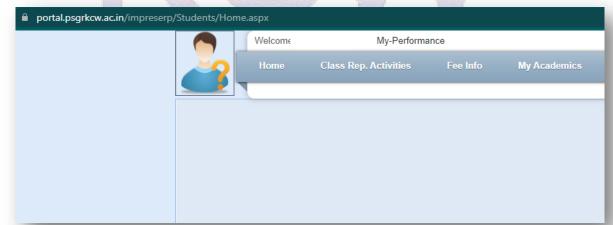

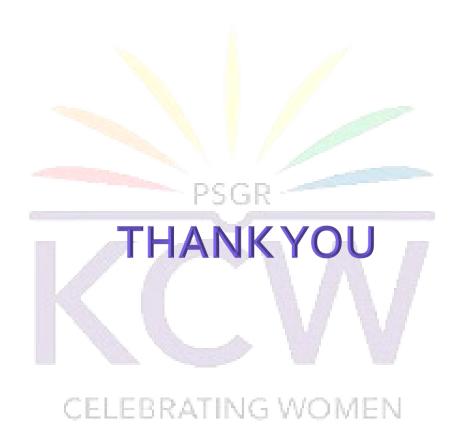

## **Contact**

For any other assistance, users may contact ERP Assistant at Extn: KCW/ 510

Mail: erp-asst@grgeducation.com